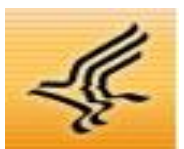

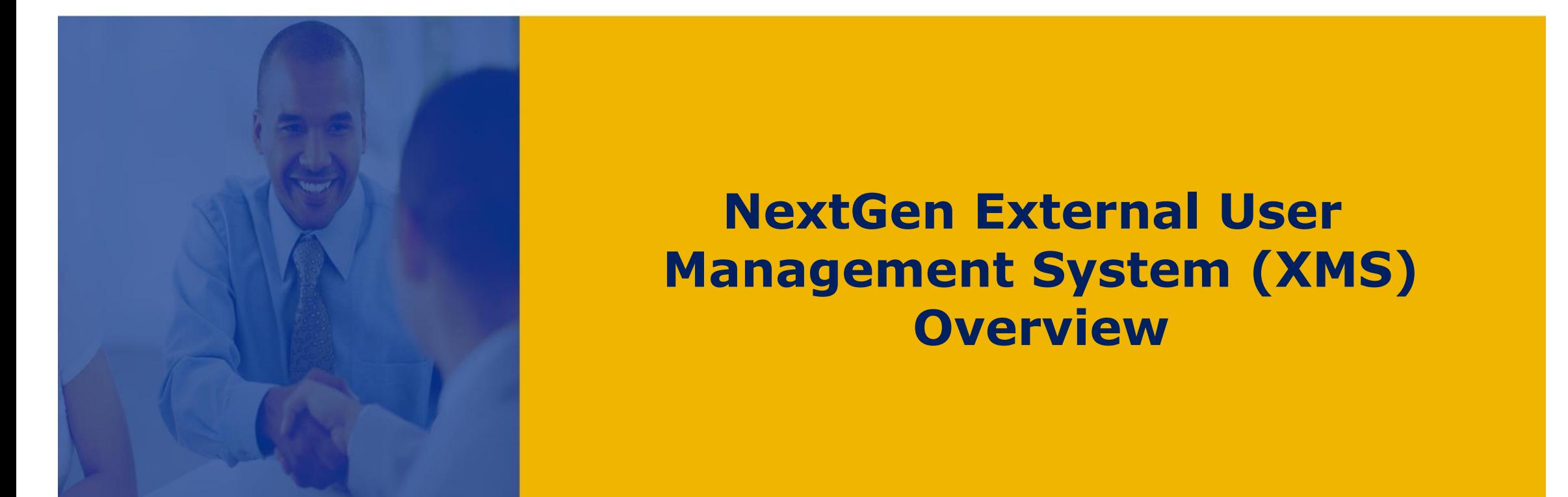

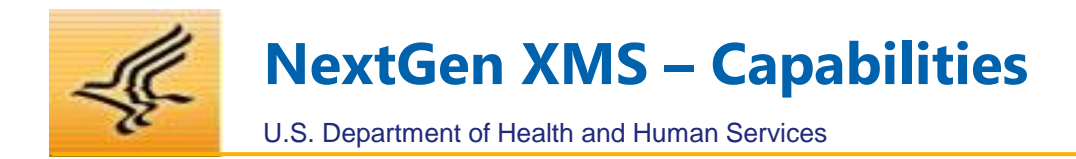

# **NextGen XMS is a scalable, cloud-based solution that allows OpDivs to focus on their mission; and takes into consideration:**

- Alignment with Digital Identity guidelines, ICAM and Cloud modernization efforts
- Security and compliance with federal standards ( NIST, OMB, HHS EPLC requirements, etc.)
- Identity and Access Governance and delegated administration model
- Enterprise service that can secure access to external HHS applications
- Centralized platform that is flexible to integrate with third-party providers and services

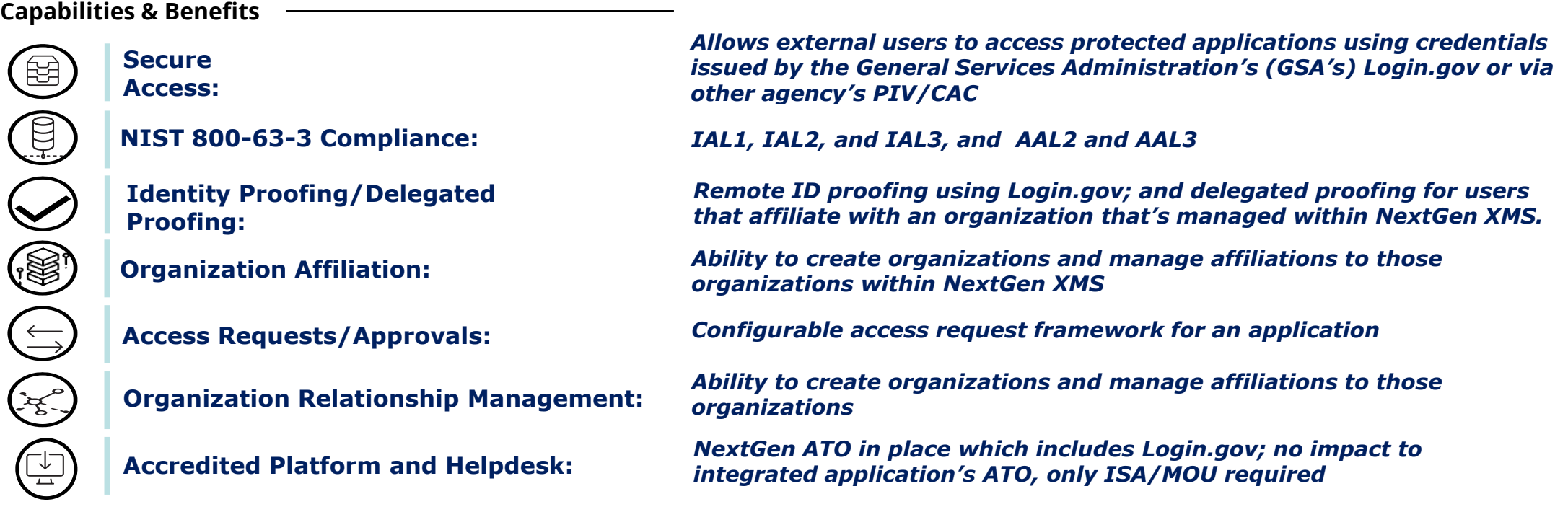

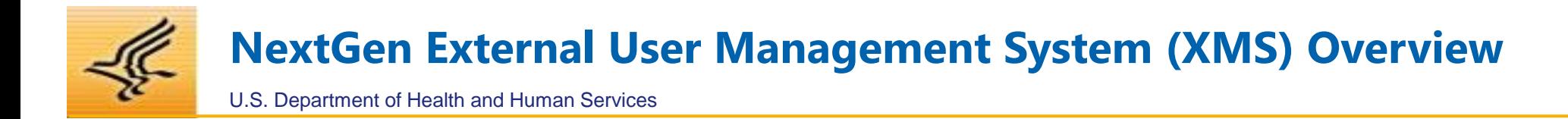

The Authentication and Access Management services are supported via the NextGen External User Management System (XMS) across the external, non-HHS user community.

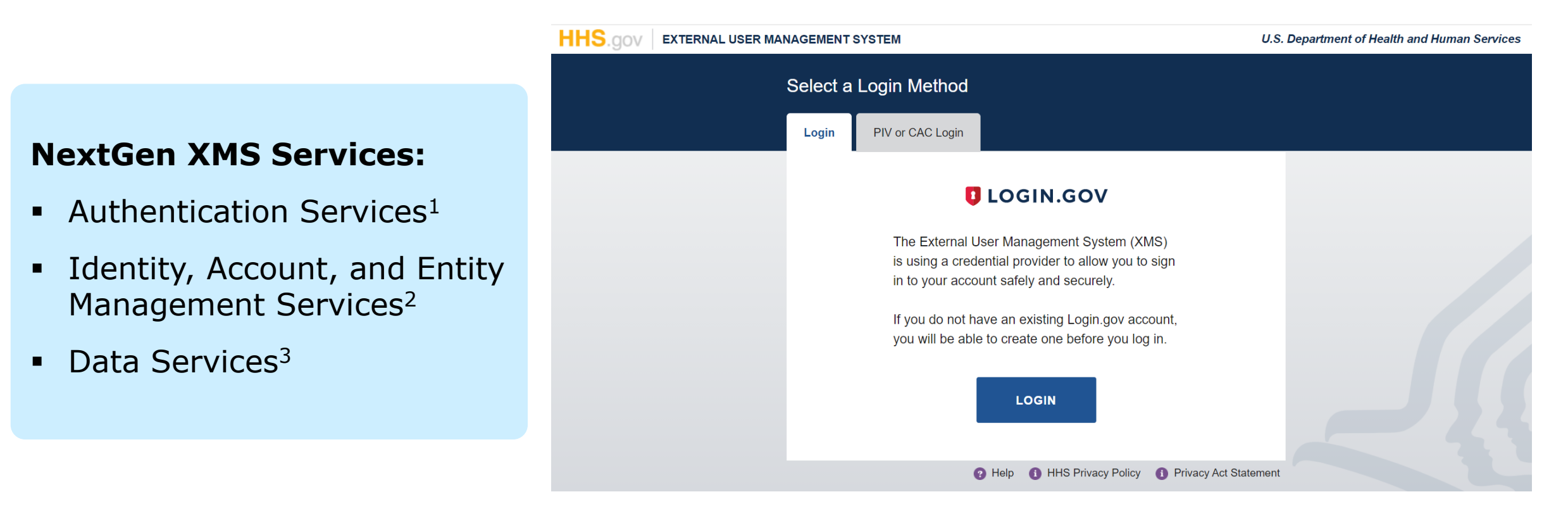

**<sup>1</sup> Simplified Sign-On & Federation Capabilities** 

- **<sup>2</sup> Application Account and Entity Linking Capabilities**
- **<sup>3</sup> Reporting and Auditing Capabilities**

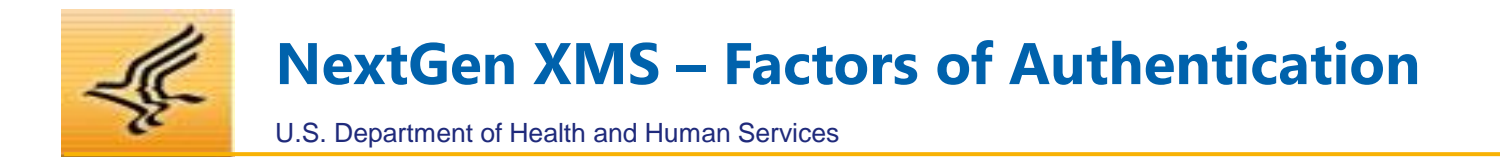

In alignment with NIST 800-63-3 guidelines, NextGen XMS offers:

# **Little or no confidence in asserted identity**

No requirement to link the applicant to a specific real-life identity.

## **Some confidence in asserted identity**

Evidence supports the real-world existence of the claimed identity and verifies that the applicant is appropriately associated with this real-world identity.

# **IAL 1 IAL 2 IAL 3**

# **High confidence in asserted identity**

Physical presence is required for identity proofing. Identifying attributes must be verified by an authorized and trained representative of the CSP

# **Identity Assurance Levels Authenticator Assurance Levels**

# **AAL 2 AAL 3**

**High confidence in user ownership of credentials**

# **in user ownership of credentials**

Provides high confidence that the claimant controls authenticator(s) bound to the subscriber's account.

Provides very high confidence that the claimant controls authenticator(s) bound to the subscriber's account.

**Highest confidence** 

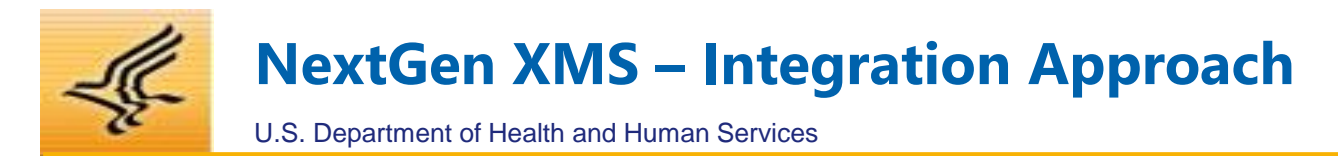

### **HHS Governance considerations include:**

Enterprise Performance Lifecycle (EPLC), Interconnect Security Agreement (ISA)/Interagency Agreement (IAA), Security Reviews, Change Management, Customer Impact, and Enterprise Architecture Reviews

• *Describe the user population that use your application? E.g.; citizens, state or local government, universities, private institutions*

- *What is your current registration process and access requirements?*
- *Do you require users to go through identity proofing?*
- *What are typical user volumes?*

**Discovery & Feasibility Business information about your application**

**HHS Governance**

**Technical Requirements Understanding of technical architecture**  • *Does you application support standard protocols like SAML 2.0 or OpenID Connect (OIDC)?*

• *Is it a SaaS, Cloud Hosted, or on-Prem architecture?*

**Integration & Go-Live**

**Complete integration, testing, and deployment approach based on your timelines**

• *Complete development and testing*

.............................

- *Documentation, ISA, MOU*
- *Communication planning*

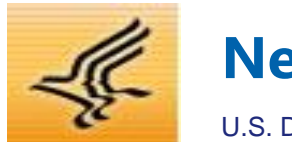

# **NextGen XMS – High Level Architecture**

U.S. Department of Health and Human Services

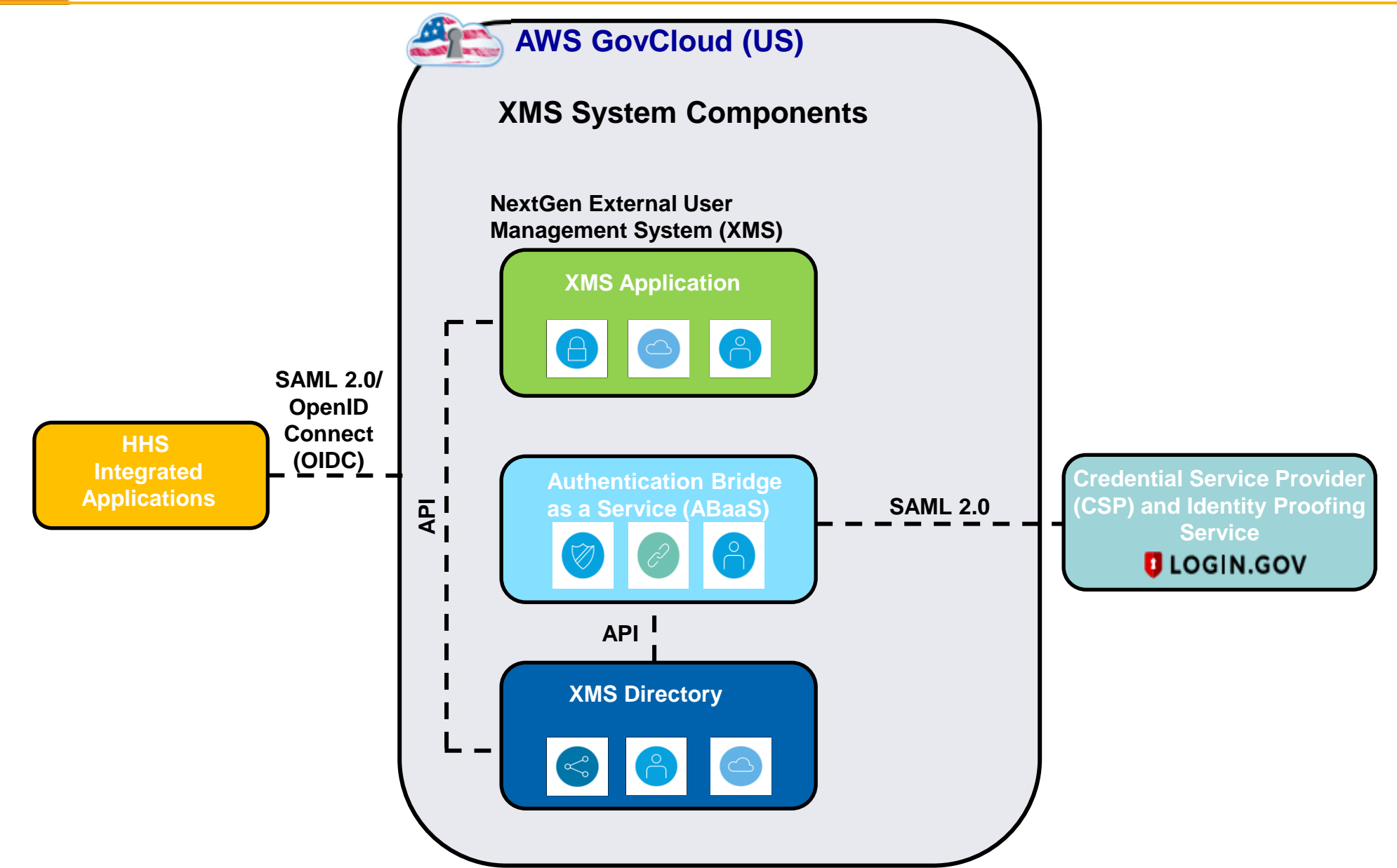

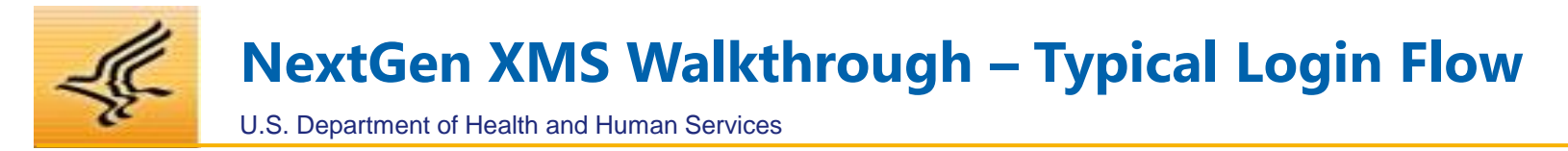

When unauthenticated users arrive at the Target Application's URL, generally they are presented a "Login Page" showing options to login. For applications that have both internal and external users who authenticate at different levels through different systems, the login page may look something like this:

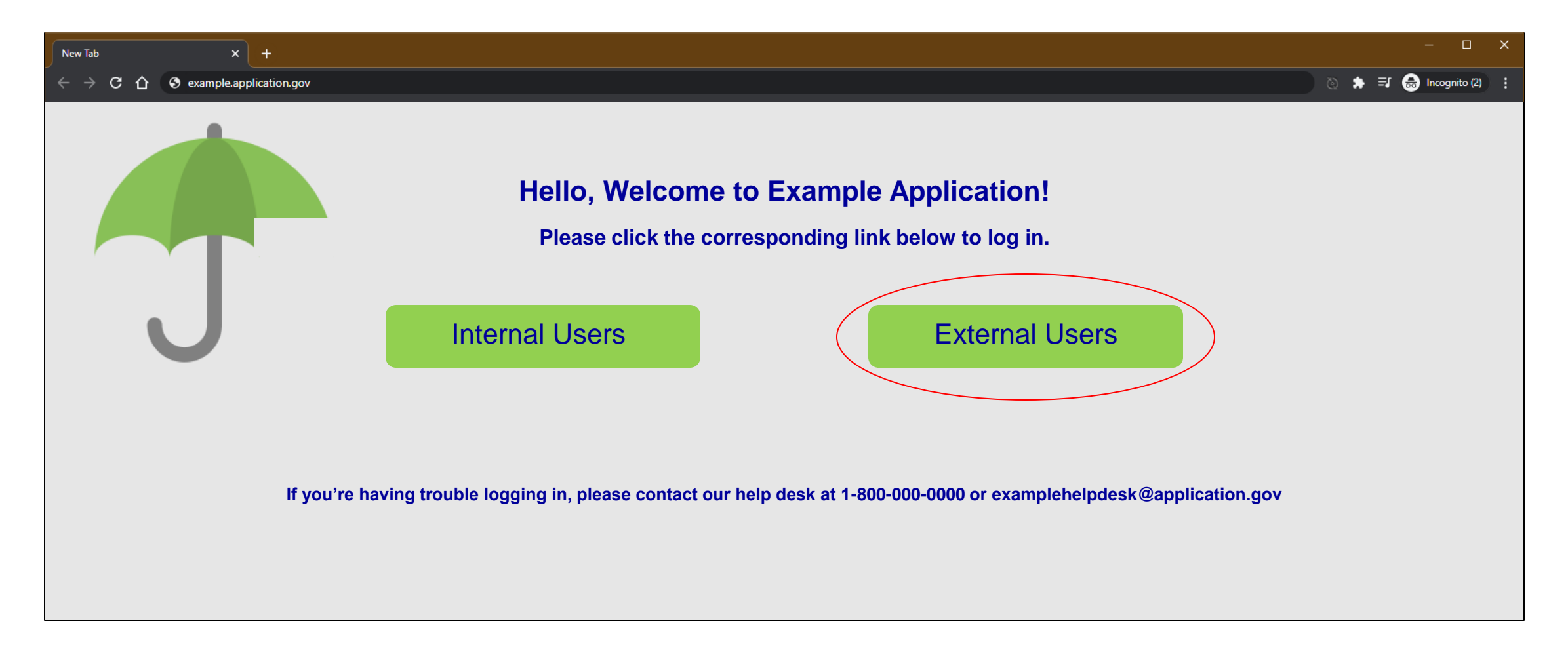

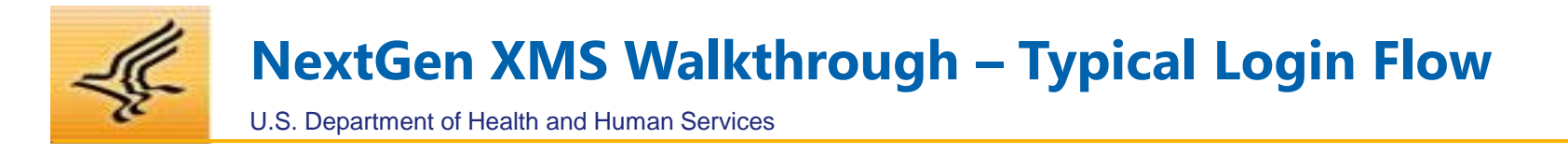

The 'External Users' button on the previous page will kick off the authentication flow with XMS, and the user will be redirected to the XMS Login Page and asked to authenticate with one of the available options below.

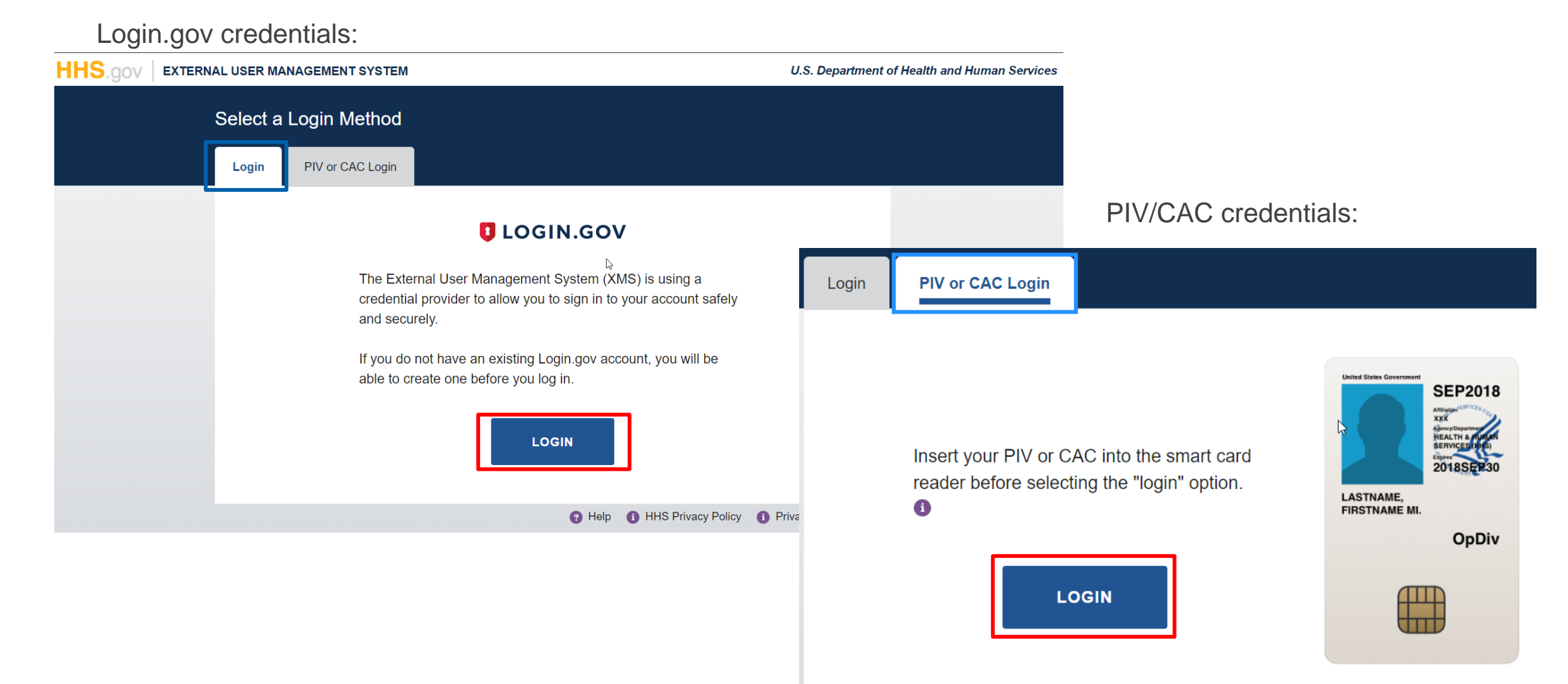

**NextGen XMS Roadmap – Phased Approach**

### U.S. Department of Health and Human Services

This effort is broken into multiple phases which will continuously deliver incremental business value starting with the Minimally Viable Product (MVP) and leading to production environment with application onboarding:

**Service provider involvement**

**Integration with CSP and Remote Identity Proofing (RIDP) tool**

## *Phase 1: XMS Program Planning and MVP Pilot Status: COMPLETE*

- Create a baseline Implementation Plan
- Define and elaborate in-scope use cases
- Finalize HHS XMS platform and MVP standup
- Develop UI/ complete backend integration
- MVP Demo sign off
- Requirements and Design document sign off

### *Phase 2 – XMS Elaboration & IATT Status: COMPLETE*

- IATT extension
- 508 Testing
- Login.gov FedRAMP accreditation
- Integration with HHS Trusted Internet Connection (TIC)
- **PIA Completion**
- ISA and IAA between HHS and Login.gov

# *Phase 3 – Security Assessment & ATO Status: COMPLETE*

- SCA completion
- Security Documentation and Compilation for ATO submission
- Receive ATO
- Finalization of Operations and Maintenance (O&M) processes and procedures; including SLAs (XMS and Login.gov)
- Demos for applications that have expressed interest
- Proof of Concept with potential new application teams that have expressed interest

# *Future Phase – Ongoing Application Integrations Status: IN PROGRESS*

- Streamline application integrations; including proof of concepts
- Transition current XMS to NextGen XMS (existing user population and applications)
- Begin Operations and Maintenance (O&M)/ Helpdesk

### **Current Integrations:**

- OIG ASRP **In Production now**
- OASH ServiceNow
- ACF (Galton, UAC Path)
- HRSA (ICS, EHB)
- HHS IAM Portal

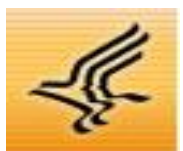

U.S. Department of Health and Human Services

# **Questions?**

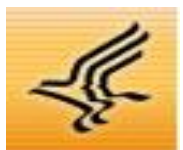

# **NextGen XMS Walkthrough**

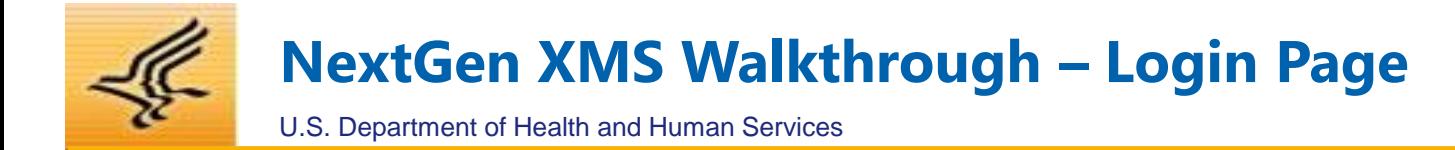

# **Users have one of two options for authenticating into XMS:**

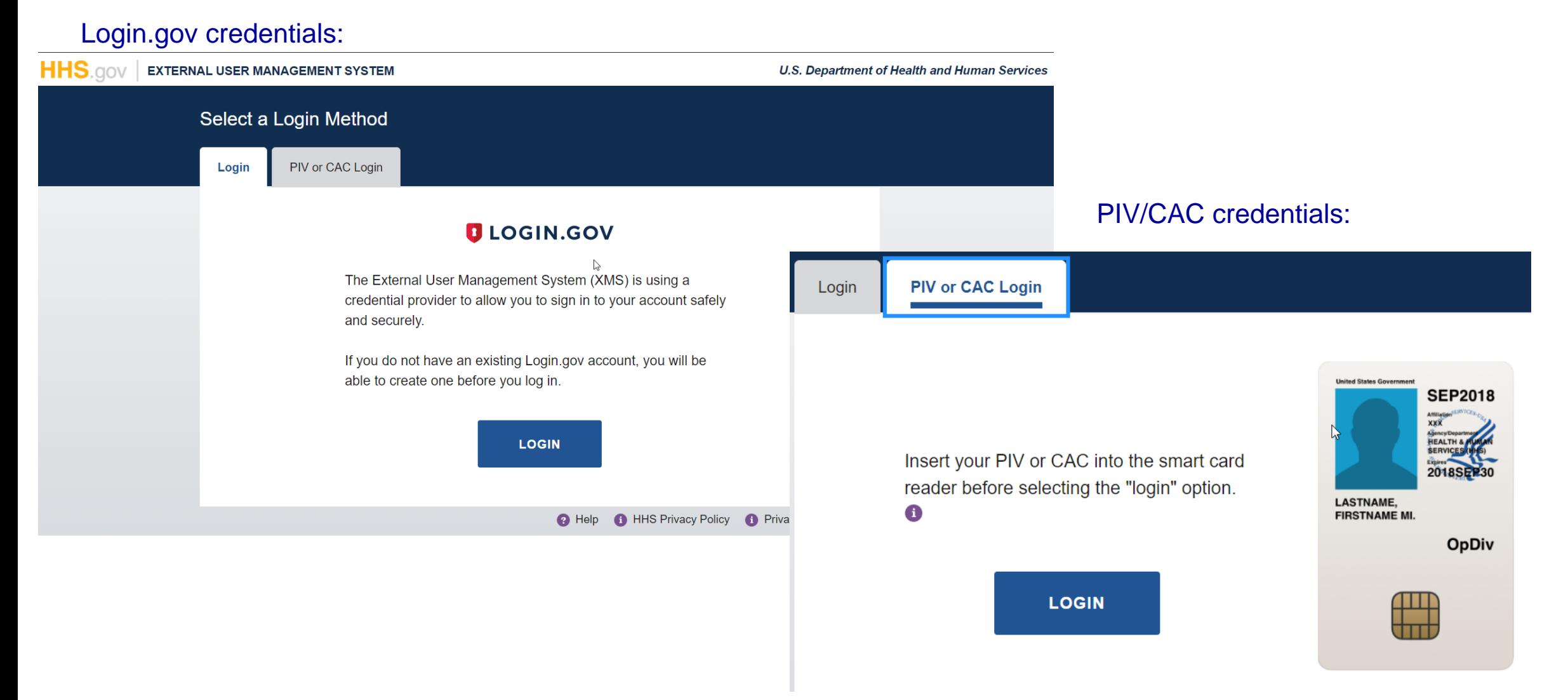

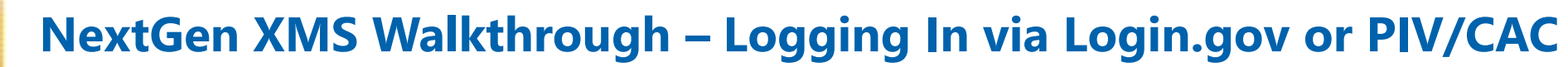

U.S. Department of Health and Human Services

# **Users will be redirected to Login.gov's landing page to enter their credentials and second factor of authentication:**

**DLOGIN.GOV HHS.gov** XMS is using login.gov to allow you to sign in to your account safely and securely. **Email address**  $\Box$  Show password **Password Sign In** Don't have an account? Create an account Sign in with your government employee ID <Back to XMS Forgot your password? **Security Practices and Privacy Act Statement** 

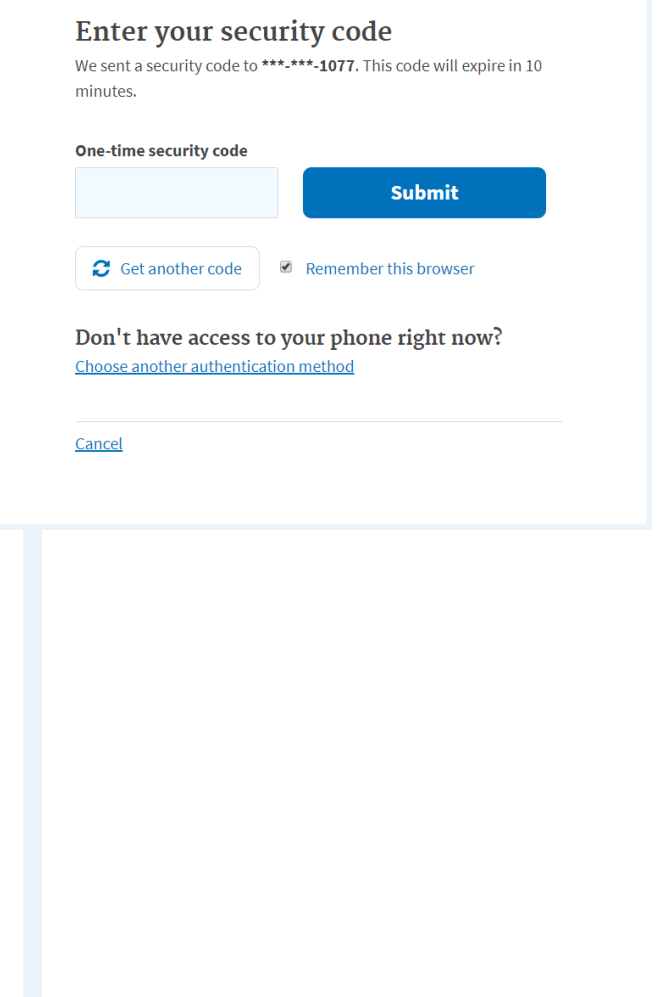

# **Users will be directed to register their PIV/CAC upon first-time log in to show ownership of account:**

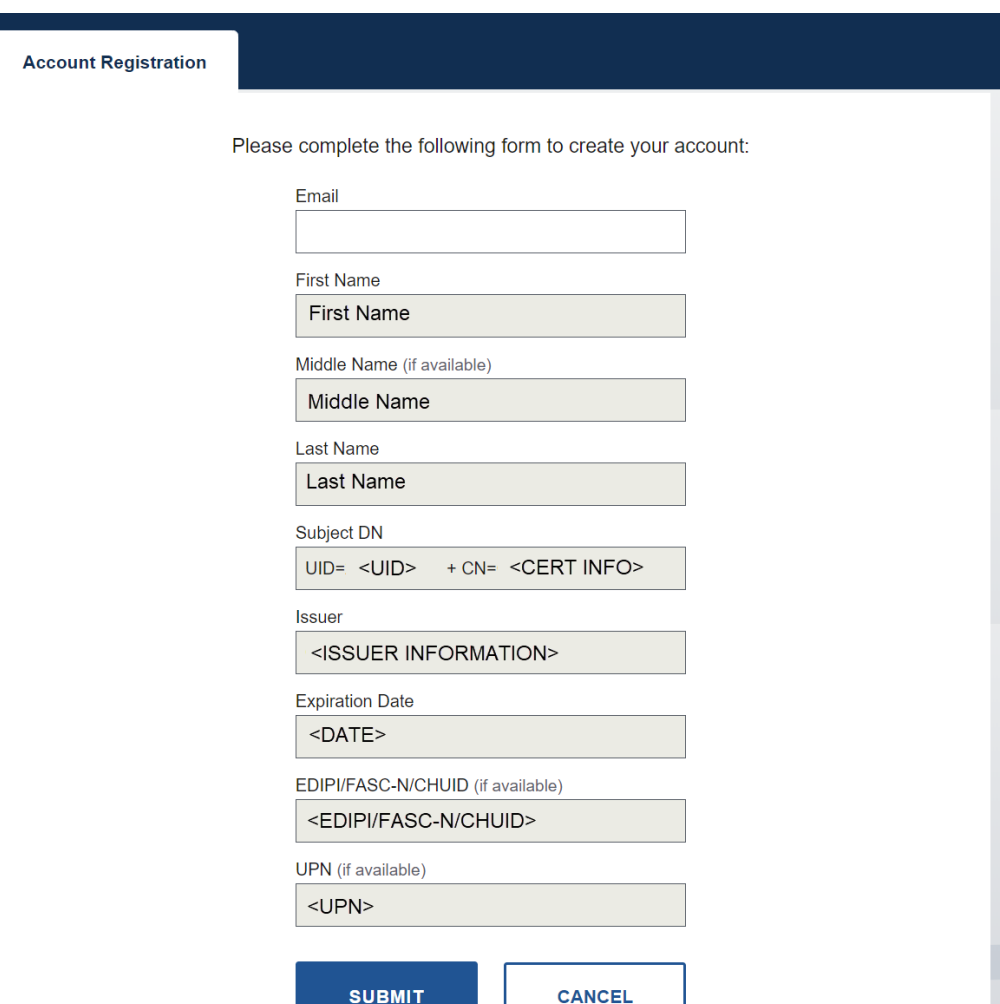

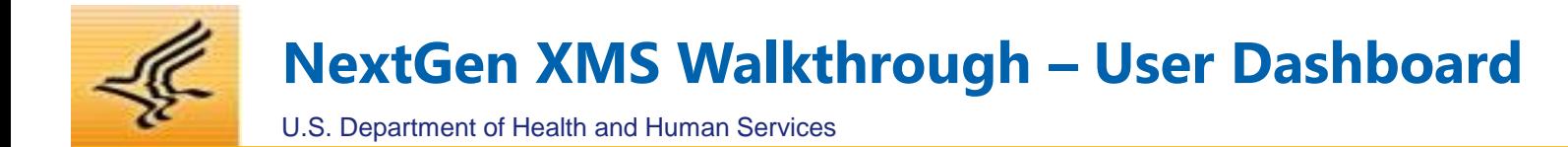

# **Upon successful authentication, users will be taken to their dashboard:**

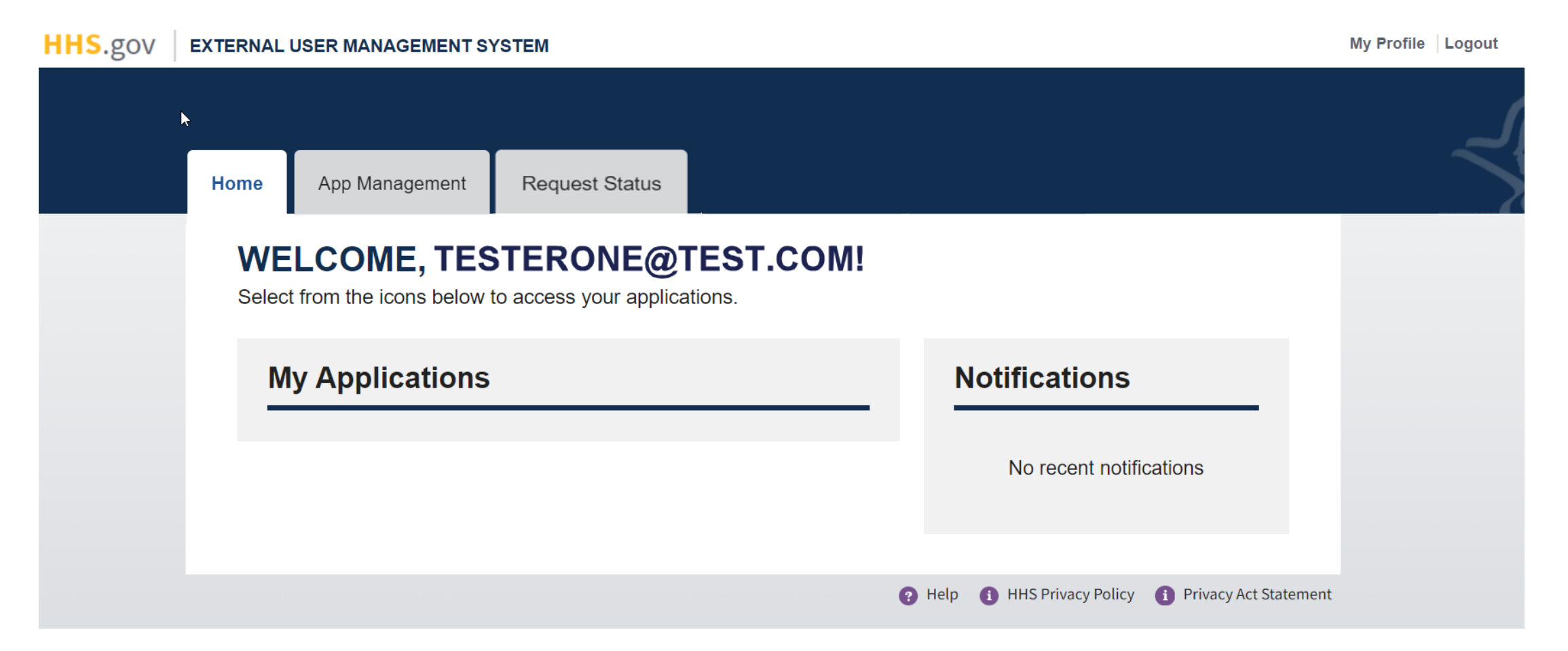

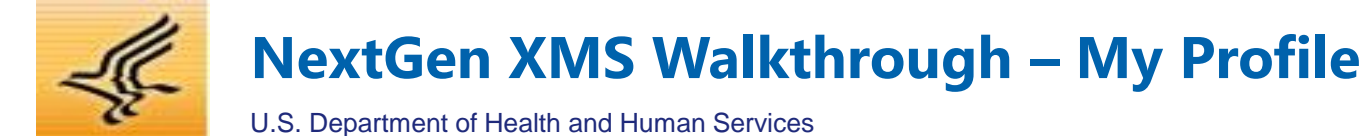

# **From the My Profile page, users will have the option to update their profile, or request affiliation with an organization:**

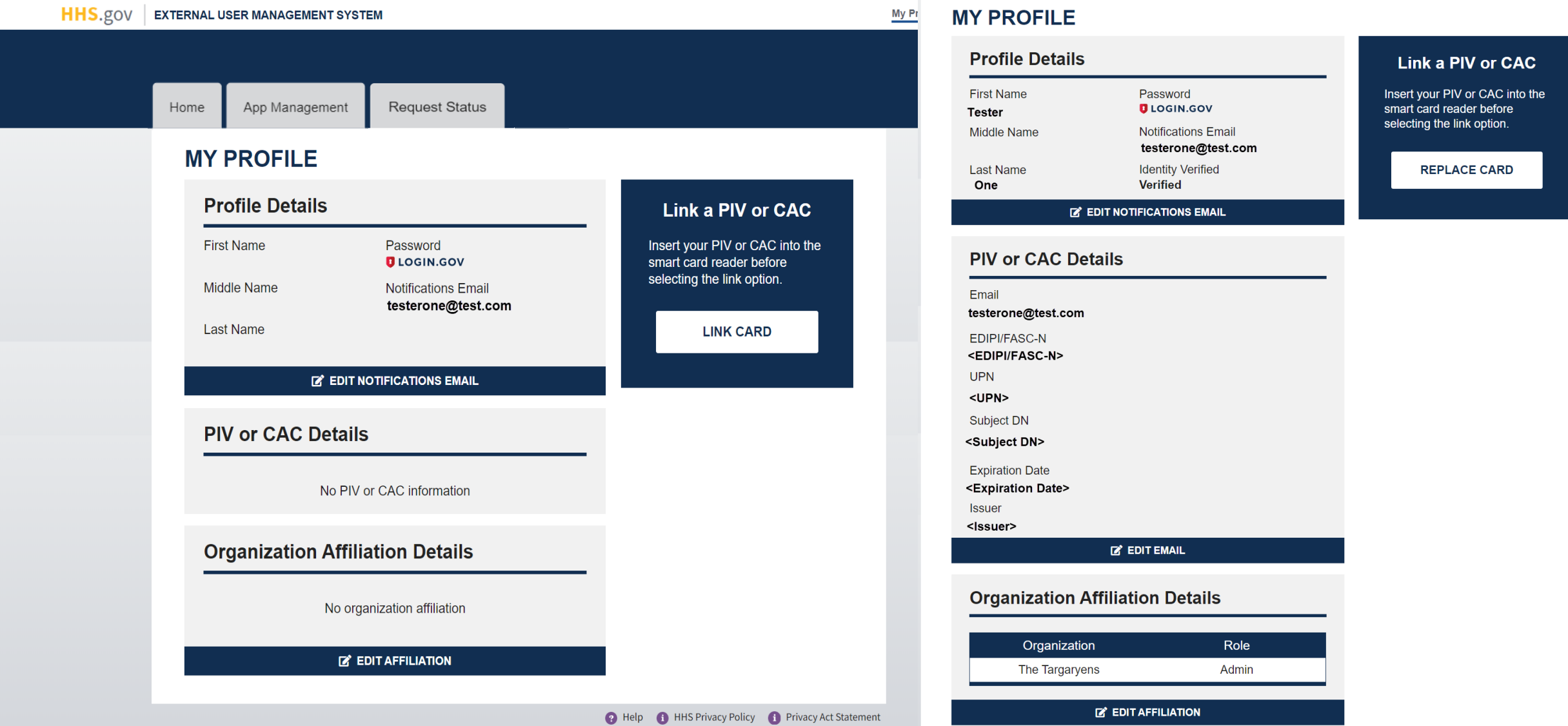

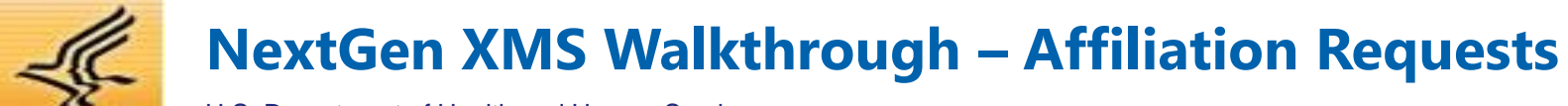

U.S. Department of Health and Human Services

# **From the Organization Affiliation page, you may request to affiliate as a member or an administrator for an organization:**

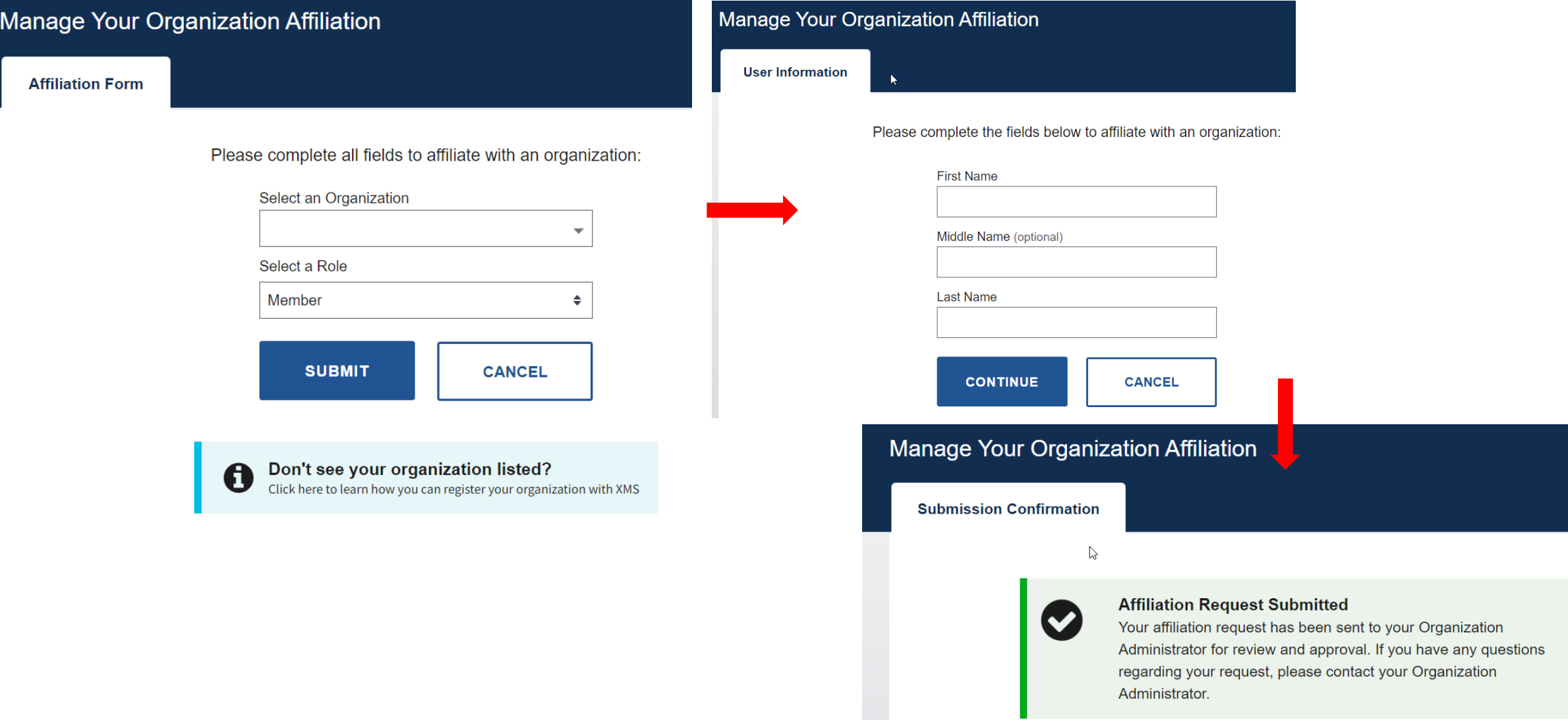

# **NextGen XMS Walkthrough – Organization Registration Request**

U.S. Department of Health and Human Services

# **Users requesting to register an organization must perform identity proofing, understanding rules for submitting request:**

### **Identity Proofing**

As part of the Organization or Organization Administrator registration process, you are required to undergo identity proofing. For users that do not have a PIV or CAC, please follow the instructions on the following screens. For users with a valid and active PIV or CAC, insert your card into a smart card reader before selecting the "Continue" button.

Select a method of identity proofing from the options below:

I have a PIV or CAC

◯ I do NOT have a PIV or CAC

**CONTINUE** 

**Registration Information** 

**CANCEL** 

### **O** Organization Administrator FAQ

If your organization has not been registered with the External Management System (XMS), you or another employee of your organization will need to complete the registration process before being able to access organizational features. General information regarding the organization registration process is outlined below:

### Who can complete the organization registration process?

Anyone who is an employee of the organization being requested and has a valid PIV or CAC is able to complete the process. The user completing the registration process will also be required to become the Organization Administrator, which involves successfully completing an identity proofing process (more information can be found by clicking the Organization Administrator FAQ link on this page).

#### What information is needed to complete the process?

A Federal Sponsor's first name, last name, and email address are required. If you do not have access to this information, you can either gather the required information from someone within your organization, or inform another employee who does know the information to complete the organization registration process from their XMS account.

> **CONTINUE CANCEL**

### **Terms and Conditions**

Please read the following terms and conditions carefully before continuing with the registration process.

All individuals that are creating an organization (or entity) with in the NextGen External User Management System (XMS) must comply with the following terms and conditions:

### Ownership

XMS is the property of the U.S. Department of Health and Human Services (HHS), and is for authorized users only. The system is for official federal government business only. Unauthorized access or use of this system may subject violators to criminal, civil and/or administrative penalties

### Responsibilities

As the person creating or registering the organization with XMS, you are responsible for maintaining the integrity of, and are held accountable for, everything done within and on behalf of this organization.

#### **Organization Registration**

By registering this organization in XMS, you are attesting that the organization being created is a legal and real entity, subject to all federal and state laws. Information entered into XMS shall

### I acknowledge and understand my responsibilities and agree to comply with the Terms and Conditions Agreement for XMS

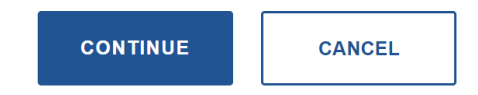

**Complete Registration Request** 

**Registration Form** 

Please complete the following form to continue the registration process:

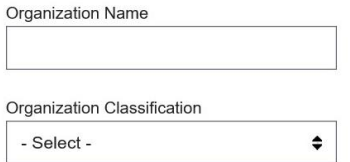

**Federal Sponsor Name** 

**Federal Sponsor Email** 

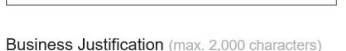

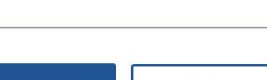

**SUBMIT CANCEL** 

# **NextGen XMS Walkthrough – Application Access Request**

U.S. Department of Health and Human Services

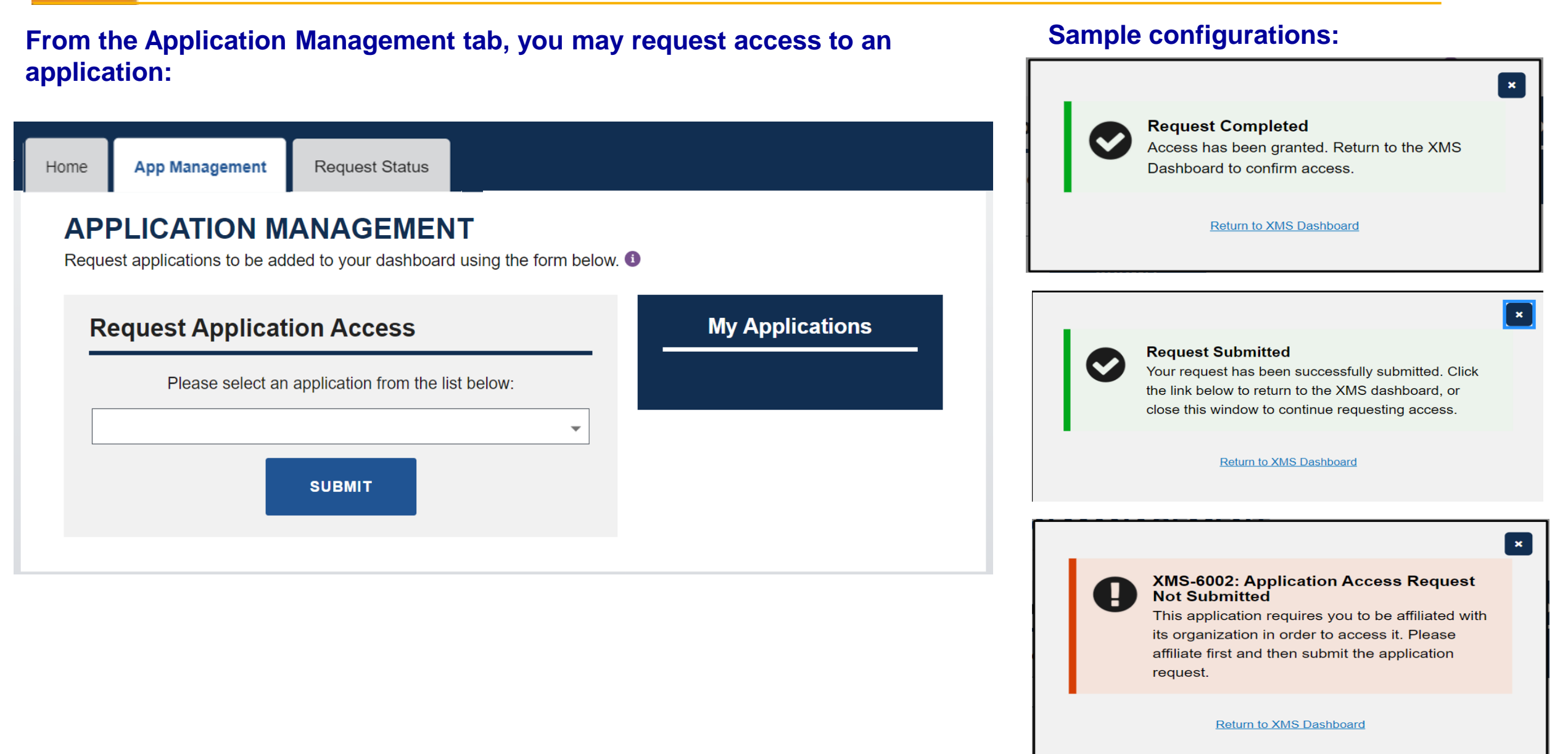

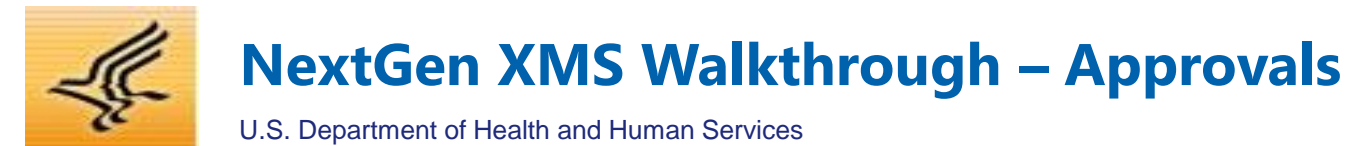

# **From the Pending Items tab, users can review and act upon requests submitted to them:**

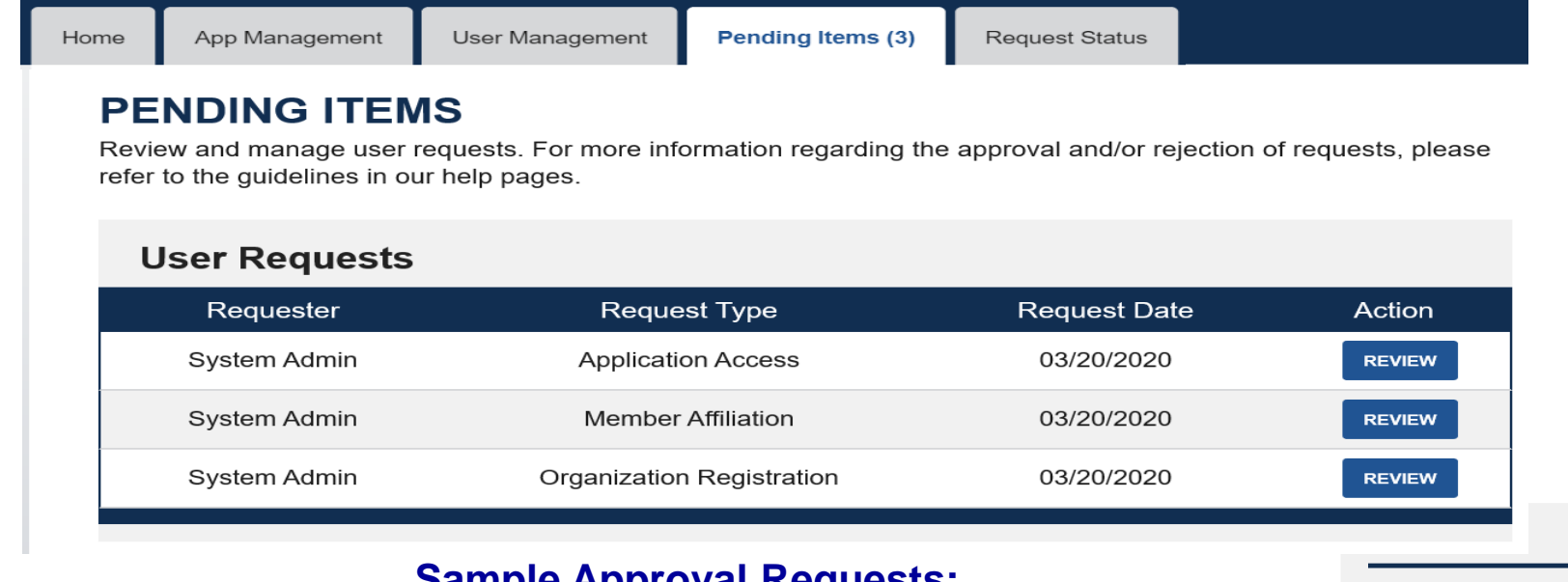

X REJECT

**BACK** 

# **Sample Approval Requests:**

**√ APPROVE** 

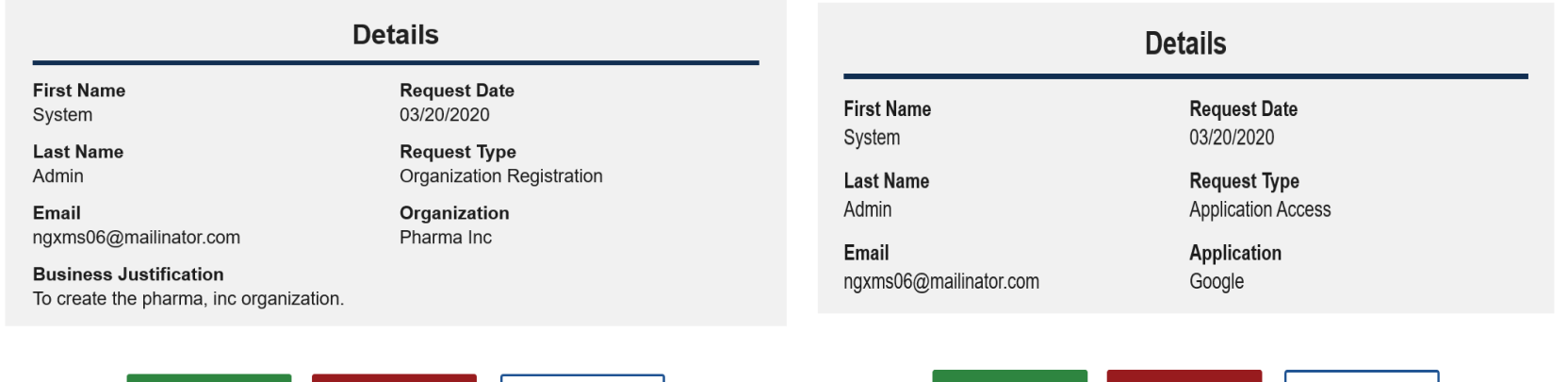

**X REJECT** 

 $\vee$  APPROVE

**BACK** 

**Details** 

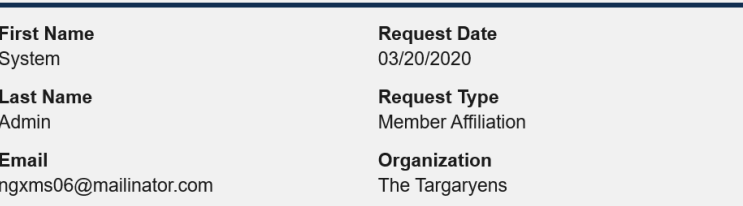

This request requires confirmation of the following:

□ I have verified that the first name and last name provided by the user during the affiliation request process match the user's true identity

 $\Box$  I have verified the requester is a member of my organization

□ I hereby affirm that I have vetted the user to the best of my ability and accept responsibility for the validation of the user's identity

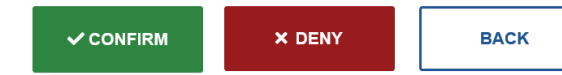

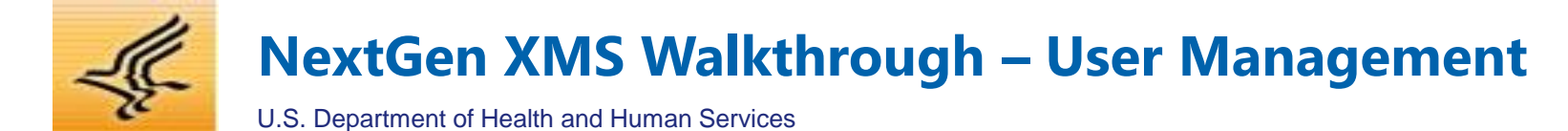

# **From the User Management tab, Org Admins can manage users within their organization:**

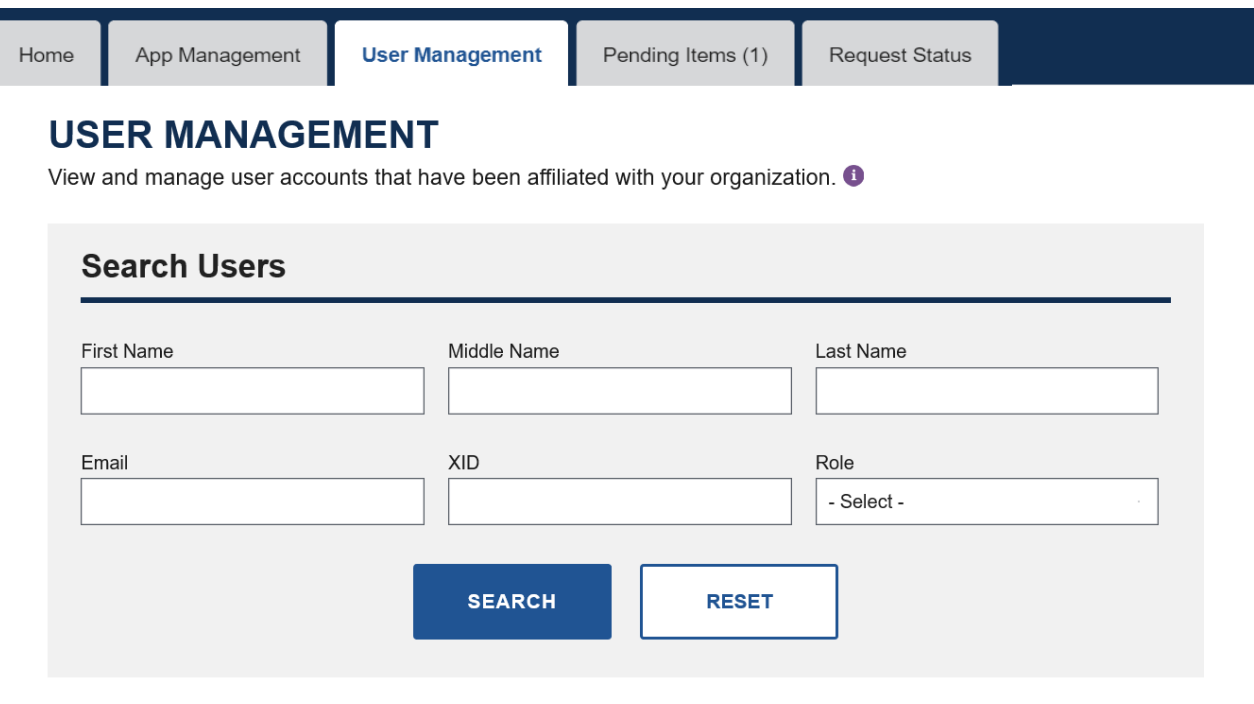

### **Organization Users**

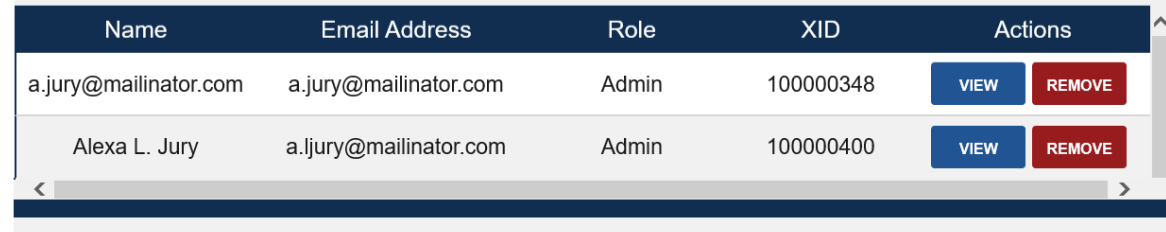

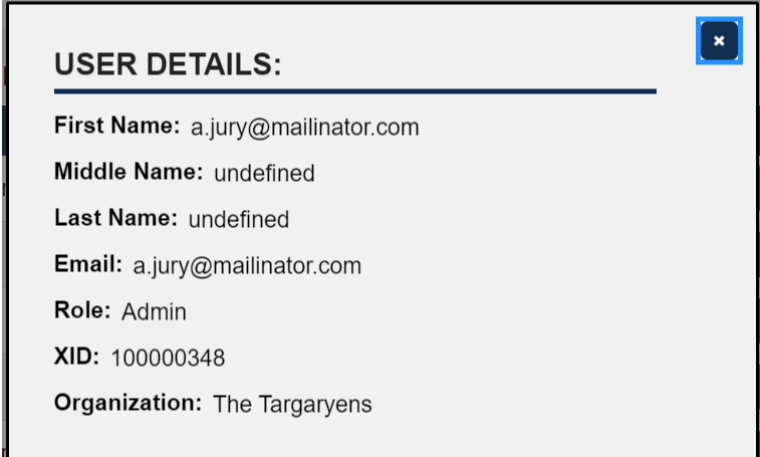

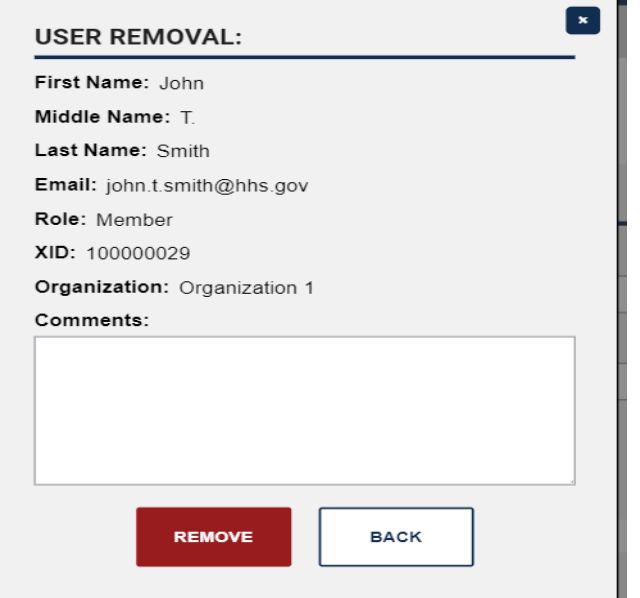

**NextGen XMS Walkthrough – Application Management**

U.S. Department of Health and Human Services

# **From the Application Management tab, App Admins can manage access for their applications:**

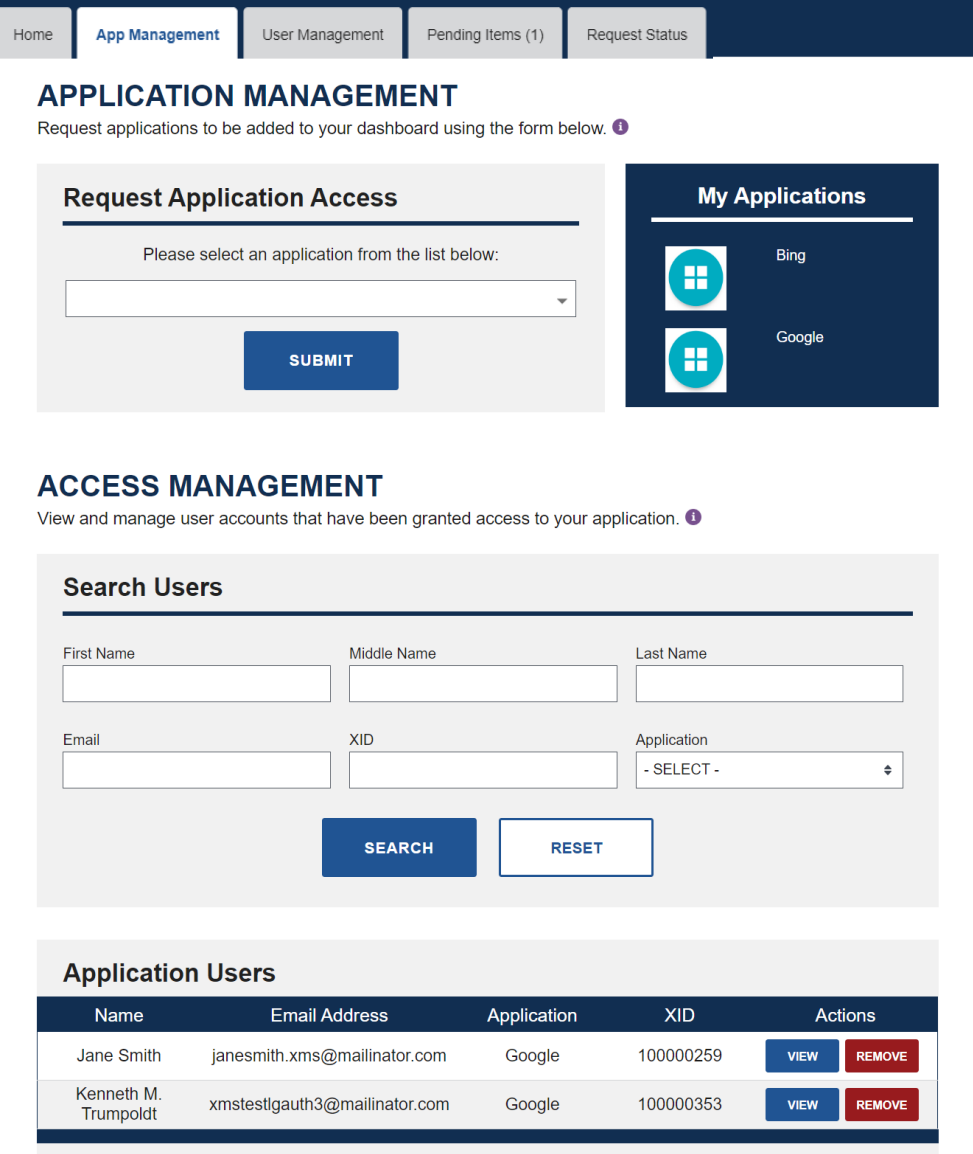

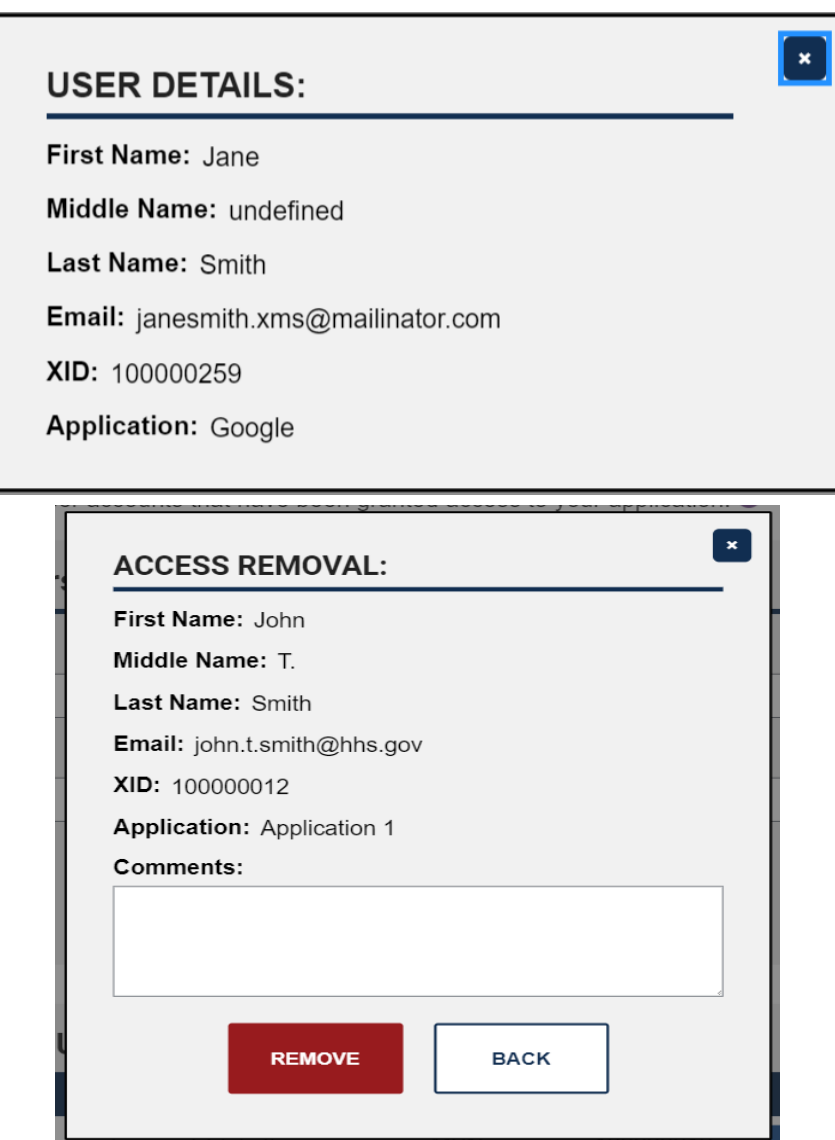

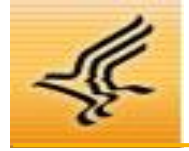

# **NextGen XMS Walkthrough – Request Status**

U.S. Department of Health and Human Services

# **From the Request Status tab, all users can view and manage their submitted requests:**

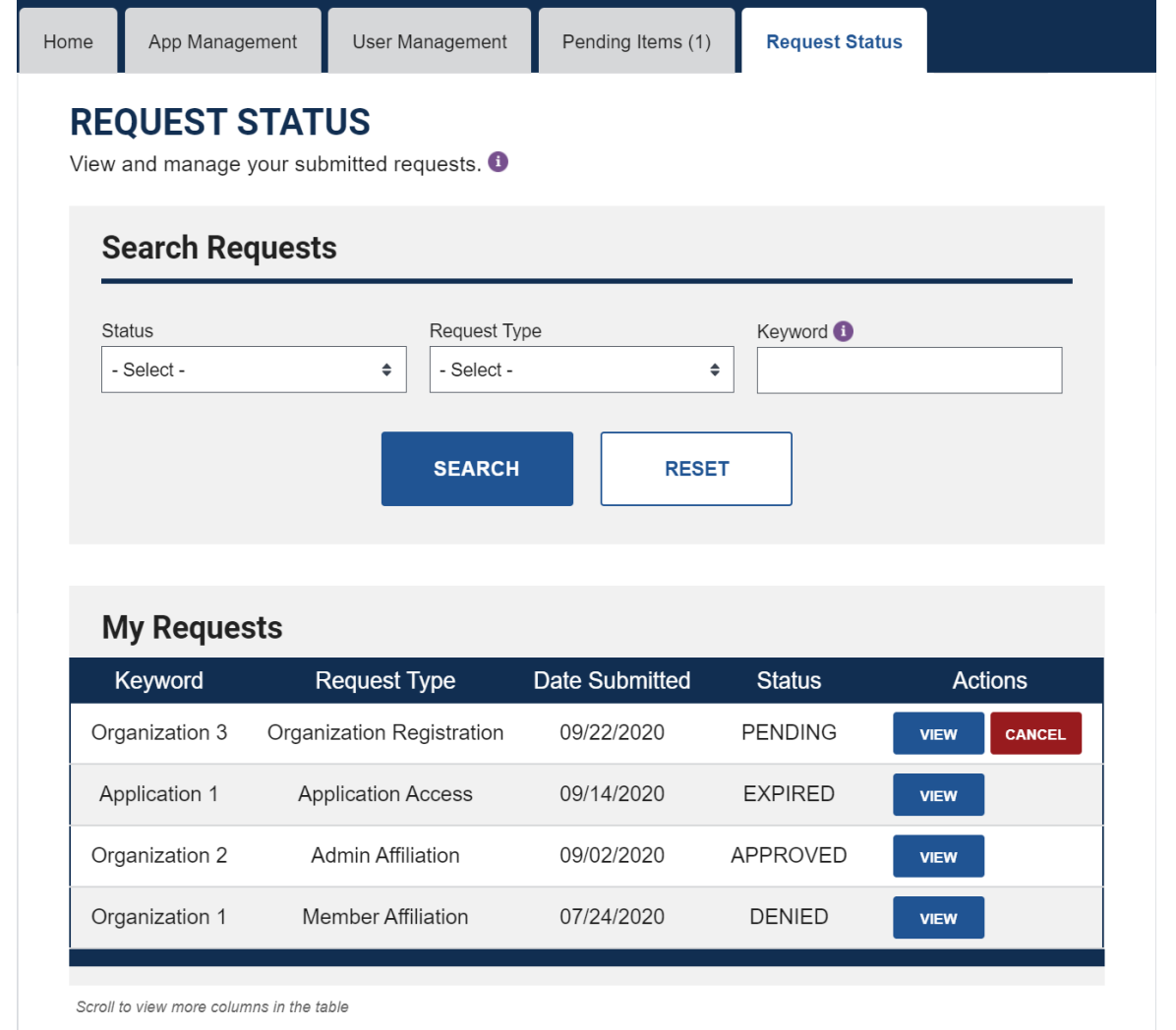

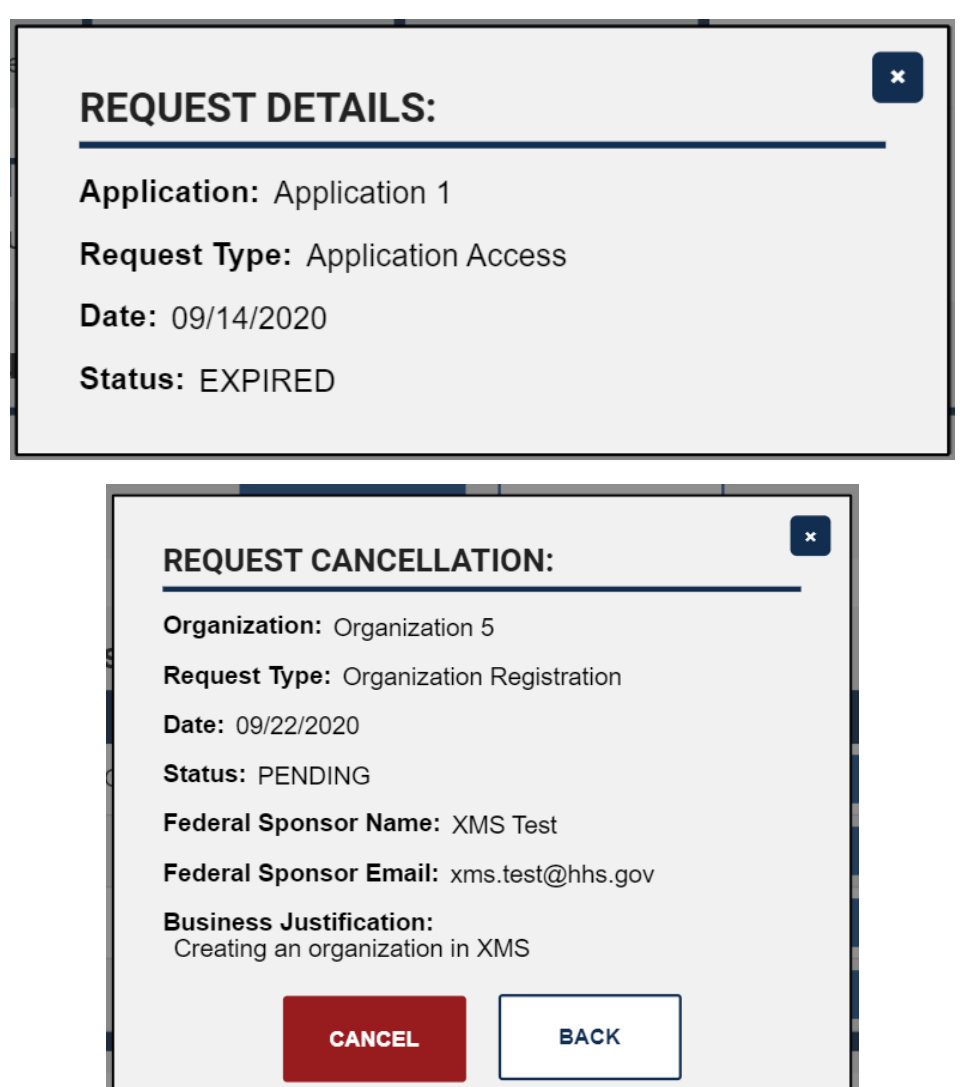